## **VAM Change Clothes with UI-Button**

You can either use already existing clothing presets or create your own

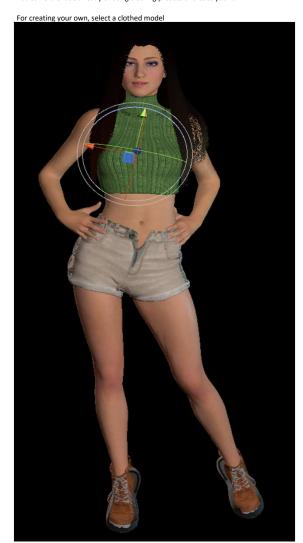

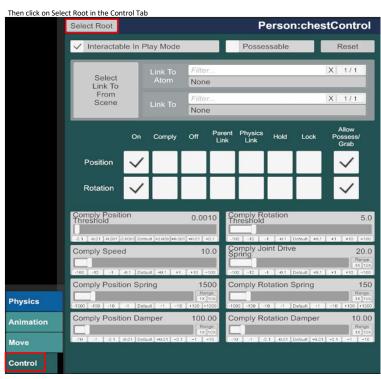

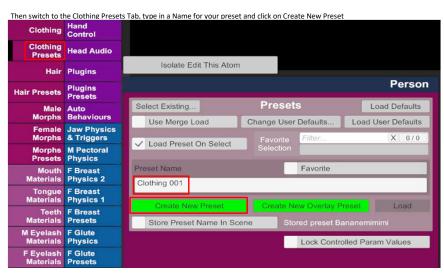

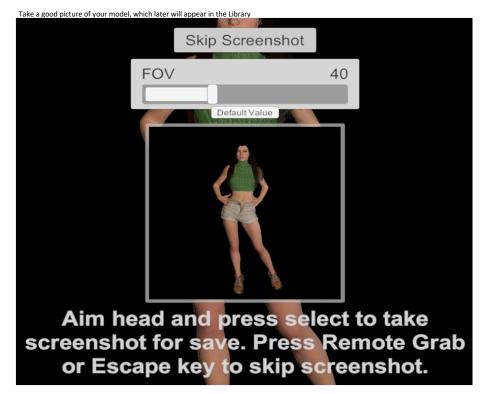

The Cloting Preset is now saved

We also need a naked clothing preset
So you need to undress your model first
For this, select your model, and click again on select root in the control Tab

Then select the Clothing Tab and click on Remove All

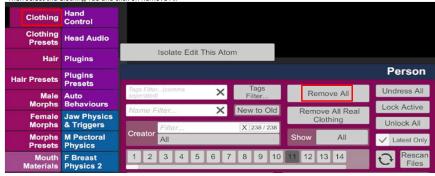

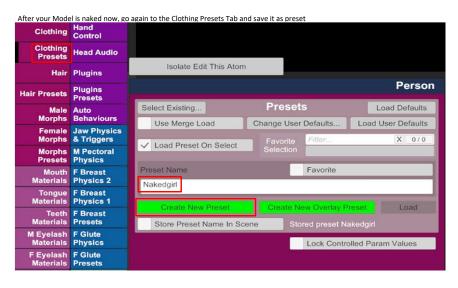

Now we create a UI-Button Go on Open Add Atom Menu

Chose Triggers, Click on UIButton

Make shure, Select Atom On Add is active, then click on Add Atom

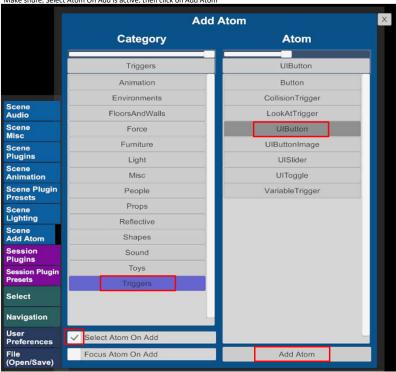

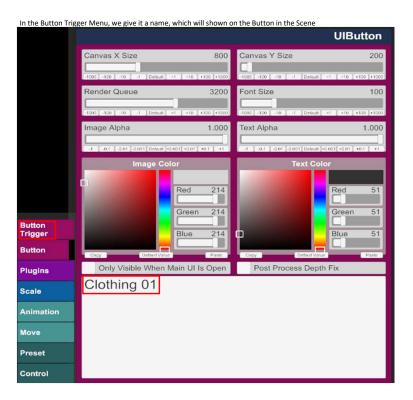

Button
Trigger
Button
Plugins
Scale
Animation

The first one is for getting the Girl Naked, so i gave it that name Click then on Settings...

Preset Control

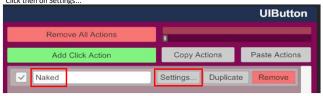

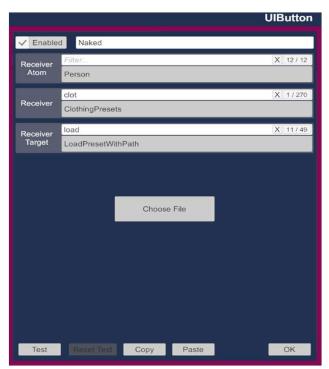

Under Receiver Atom, select your Person

under Receiver, select ClothingPresets

under Receiver Target, select LoadPresetWithPath

Then Click on Choose File

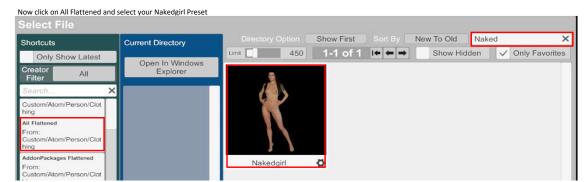

If you have to many content and cant find it, you can search it with the Textfiel in the right upper corner

After the preset is selected, click on the OK Button in the right corner at the bottom

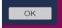

After this, click again on the Add Click Action button

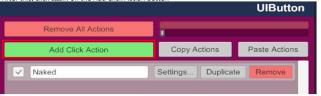

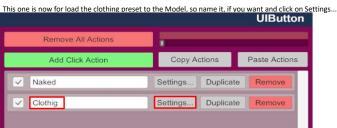

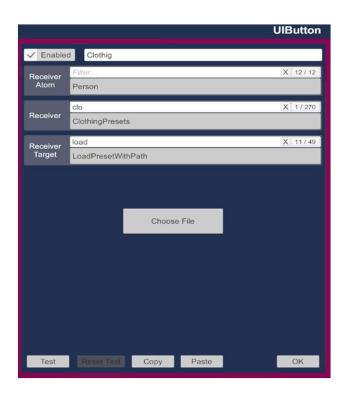

Here again, select your Model

Here again select ClothingPresets

And here again select LoadPresetWithPath

Then select Choose File

Now select the clothing preset you want to load

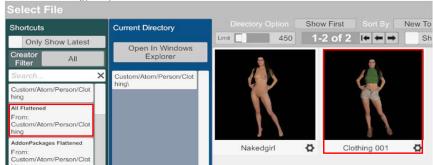

After the preset is selected, click on the OK Button in the right corner at the bottom

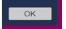

The Button is now finished

If you click on it in the scene, the peron will get dressed with the clothes from your clothing preset  $% \left\{ 1,2,\ldots,n\right\}$ 

I did a second button, with the same settings as the one before, but chose another clothing preset, now the clothings change by clicking on the corresponding button

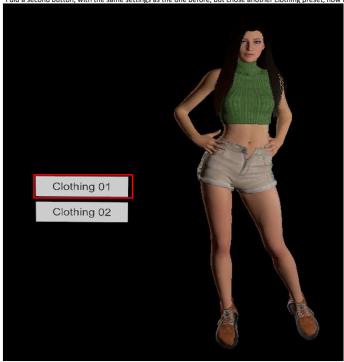

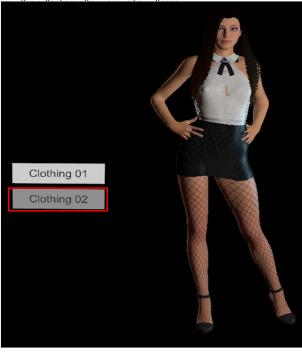